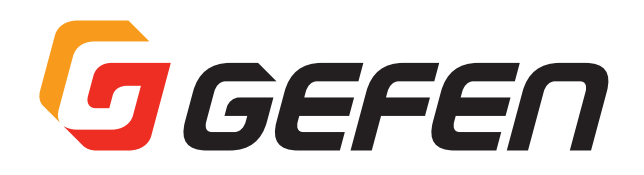

# **4K UHD 600MHz HDBaseTTM Extender**

## **HDBaseT 対応 4K UHD 600MHz 延長機 型番:GTB-UHD600-HBT / GTB-UHD600-HBTL 取扱説明書**

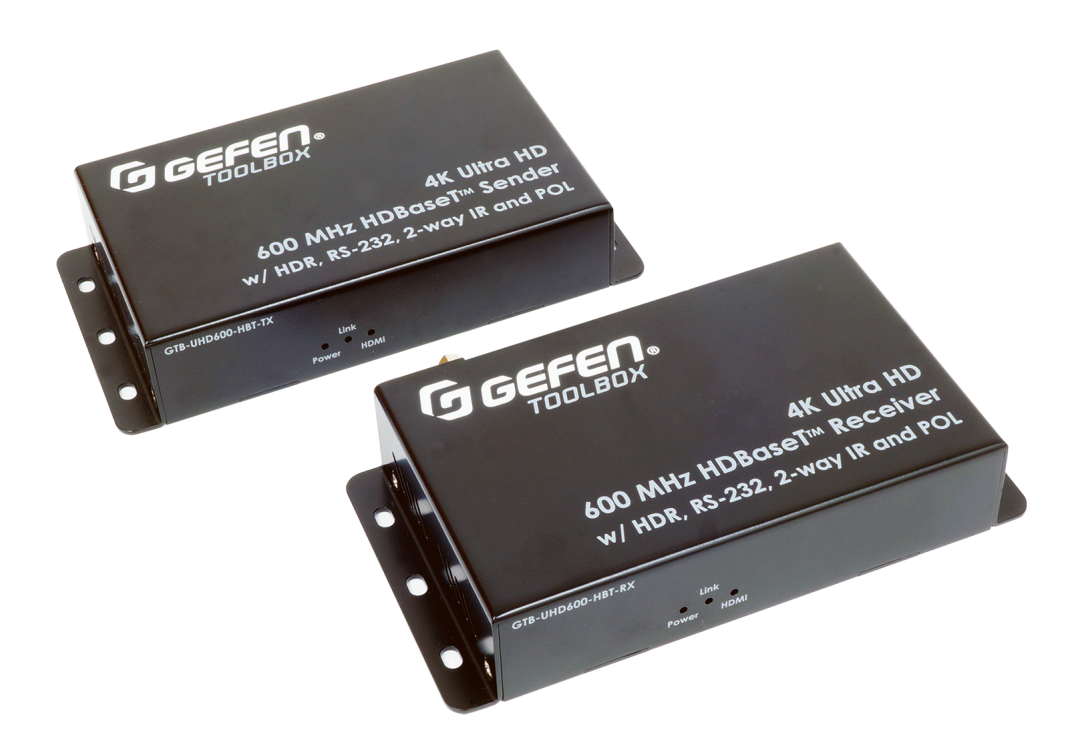

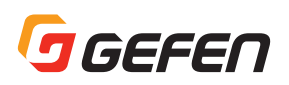

## **■安全上の注意**

この度は Gefen 製品をお買いあげいただき、ありがとうございます。機器のセッティングを行う前に、この取扱説明書を十分にお読みください。この説明書に は取り扱い上の注意や、購入された製品を最適にお使いいただくための手順が記載されています。長くご愛用いただくため、製品のパッケージと取扱説明書を 保存してください。

●注意事項は危険や損害の大きさと切迫の程度を明示するために、誤った扱いをすると生じることが想定される内容を次の定義のように「警告」「注意」の二つ に区分しています。

- ●本機を使用中に本体が熱くなりますが、異常ではありません。以下の事項に注意して設置、運用を行ってください。
	- ・本機の周りに放熱を妨げる物を置かないでください。
	- ・本機に長時間、物が触れないようにしてください。
	- ・本機に長時間、手や皮膚が触れないようにしてください。

**警告** この表示内容を無視して誤った取り扱いをすると、死亡または重傷を負う可能性が想定される内容です。

- · 必ず付属の電源アダプター、電源ケーブルを使用してください。これ以外の物を使用すると火災の原因となり大変危険です。また、付 属の電源アダプター、電源ケーブルを他の製品で使用しないでください。
- ・ AC100V、50Hz/60Hz の電源で使用してください。異なる電源で使用すると火災や感電の原因となります。
- ・分解や改造は行わないでください。分解や改造は保証期間内でも保証の対象外となるばかりでなく、火災や感電の原因となり危険です。
- ・ 雷が鳴り出したら、金属部分や電源プラグには触れないでください。感電する恐れがあります。
- ・ 煙が出る、異臭がする、水や異物が入った、本体や電源ケーブル・プラグが破損した等の異常があるときは、ただちに電源を切って電 源プラグをコンセントから抜き、修理を依頼してください。異常状態のまま使用すると、火災や感電の原因となります。

**注意** この表示内容を無視して誤った取り扱いをすると、傷害を負う可能性または物的損害が発生する可能性が想定される内容です。

- ・ 万一、落としたり破損が生じた場合は、そのまま使用せずに修理を依頼してください。そのまま使用すると、火災の原因となることがあります。
- 以下のような場所には設置しないでください。

 直射日光の当たる場所 / 極度の低温または高温の場所 / 湿気の多い場所 / ほこりの多い場所 / 振動の多い場所 / 風通しの悪い場所

- ・配線は電源を切ってから行ってください。電源を入れたまま配線すると、感電する恐れがあります。また、誤配線によるショート等は 火災の原因となります。
- ・ ご使用にならないときは、安全のため必ず電源プラグをコンセントから抜いてください。火災の原因となることがあります。
- · 廃棄は専門業者に依頼してください。燃やすと化学物質などで健康を損ねたり火災などの原因となります。

### **修理品発送時のお願い !**

本製品は送信機と受信機に同一のシリアルナンバーが割り振られております。万が一、不 具合が発生し修理の依頼などを行う際には、本体裏面に記載されているシリアルナンバー をご確認いただき、シリアルナンバーを揃えた状態で、送信機と受信機の両方をご発送い ただきますようお願いいたします。

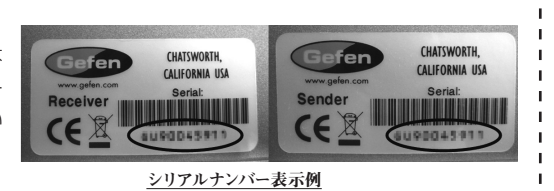

\_ \_ \_ \_ \_ \_ \_ \_ \_ \_ \_ \_ \_ \_ \_

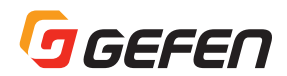

#### **■使用上の注意**

- · シールド (STP) タイプの CAT-6A または CAT-5e ケーブルをご使用ください。アンシールド (UTP) タイプの CAT-5e または CAT-6 にも 対応しますが、ノイズの影響を受けやすく動作が不安定になる可能性があります。また、ソリッドコアタイプをおすすめします。
- ・ 600MHz HDMI 信号伝送において、ケーブルの品質は重要です。付属の Gefen HDMI ケーブルはフル帯域 HDMI2.0 信号に対応し、18.2Gbps 伝送を実現します。
- · 送信機の底面に 2 つの EDID マネージメント DIP スイッチが装備されています。DIP スイッチは接着テープの下にあります。本機の出荷時に DIP スイッチは 4K、2 チャンネル音声モード(SW1:ON、SW2:OFF)に設定されています。DIP スイッチの設定を変更する前に、必ず取 扱説明書を一読してください。
- ・ GTB-UHD600-HBT と GTB-UHD600-HBTL の最大延長距離は解像度 / タイミングと色深度によって異なります。詳しくは、下記の「製品 の特長」をご参照ください。
- ・ Gefen 独自の Power Over Line(POL)技術により、電源は Link ケーブル経由で供給されます。GTB-UHD600-HBT と GTB-UHD600- HBTL は双方向 POL 機能が搭載され、送信機または受信機に付属の電源(1 個)を接続すれば、もう一方へも電源が供給されます。
- · 本取扱説明書に記載されている技術情報は予告なしで変更する場合がありますのでご了承ください。

#### ■製品の特長

#### ● GTB-UHD600-HBT

- • 18.2 Gbps 帯域、600MHz TMDS クロックをサポート
- 1 本の CAT-5e/CAT-6A ケーブルで HDMI、RS-232、双方向 IR • 1 本の CAT-5e/CAT-6A ケーブルで HDMI、双方向 IR 信号を延長 : 信号を延長:
	- 4K Ultra HD (3840 × 2160@60Hz、4:4:4) ⇒最大 80m(8 ビットカラー)
	- • 4K Cinema-DCI(4096 × 2160@60Hz、4:4:4) **⇒最大 80m (8 ビットカラー)**
	- 1080p フル HD (60Hz) と WUXGA (1920 × 1200@60Hz) **⇒最大 100m (12 ビットカラー)**
- • サポートする HDMI 機能:
	- • HDMI 2.0(フル帯域 18.2 Gbps/600 MHz)
	- • HDR-10: 10 ビットカラー 4K@60Hz 4:2:0 と 4K@24Hz 4:4:4
	- • Dolby Vision™ 12 ビットカラー 4K@60Hz 4:2:0 と 4K@24Hz 4:4:4
	- • HDCP 2.2 と 1.4
	- 12 ビット Deep Color (1080p)
	- 非圧縮 LPCM デジタル音声 (最大 7.1 チャンネル)パススルー
	- • Dolby Atmos®、Dolby® TrueHD、DTS:X™、DTS-HD Master Audio™ を含む 7.1 チャンネル HBR (High Bit Rate) デジタル音声 をパススルー
	- • 3DTV パススルー
	- • CEC パススルー
	- Lip Sync パススルー
- • DVI ソース機器や DVI 表示機器をもサポート、最大 1080p フル HD と WUXGA(1920 × 1200)に対応(※)
	- **※別途、DVI ~ HDMI ケーブルまたはアダプターをご用意いただく必要があります。**
- • 送受信機間で RS-232 双方向通信
- • IR 信号を送信機から受信機へ、また受信機から送信機へ延長
- • 双方向 POL(Power Over Link)機能により、送信機と受信機間で 電源の供給が可能(外部電源はどちらか一方のみ必要 )。
- • HDBaseT™ 技術を採用
- • EDID マネージメント機能を搭載
- • Gefen Syner-G™ ソフトウェアを使用して、RS-232 経由でファー ムウェアのアップグレードが可能
- • ロック式電源を採用
- • プラグアンドプレイ 設定やセットアップはほとんど不要
- • 表面装着で取付け可能
- • コンパクトな筐体設計

#### ● GTB-UHD600-HBTL

- • 18.2 Gbps 帯域、600 MHz TMDS クロックをサポート
- - 4K Ultra HD (3840 × 2160@60Hz, 4:4:4) ⇒最大 40m (8 ビットカラー)
	- • 4K Cinema-DCI(4096 × 2160@60Hz、4:4:4)
	- **⇒最大 40m (8 ビットカラー)**
	- 1080p フル HD (60Hz) と WUXGA (1920 × 1200@60Hz) ⇒最大 60m (12 ビットカラー)
- • サポートする HDMI 機能:
	- • HDMI 2.0(フル帯域 18.2 Gbps/600 MHz)
	- • HDR-10: 10 ビットカラー 4K@60Hz 4:2:0 と 4K@24Hz 4:4:4
	- • Dolby Vision™ 12 ビットカラー 4K@60Hz 4:2:0 と 4K@24Hz 4:4:4
	- • HDCP 2.2 と 1.4
	- 12 ビット Deep Color (1080p)
	- 非圧縮 LPCM デジタル音声 (最大 7.1 チャンネル)パススルー
	- • Dolby Atmos®、Dolby® TrueHD、DTS:X™、DTS-HD Master Audio™ を含む 7.1 チャンネル HBR (High Bit Rate) デジタル音声 をパススルー
	- • 3DTV パススルー
	- • CEC パススルー
	- • Lip Sync パススルー
- • DVI ソース機器や DVI 表示機器をもサポート、最大 1080p フル HD と WUXGA(1920 × 1200)に対応(※) **※別途、DVI ~ HDMI ケーブルまたはアダプターをご用意いただく必要があります。**
- • IR 信号を送信機から受信機へ、また受信機から送信機へ延長
- • 双方向 POL(Power Over Link)機能により、送信機と受信機間で 電源の供給が可能(外部電源はどちらか一方のみ必要 )。
- • HDBaseT™ 技術を採用
- • EDID マネージメント機能を搭載
- • Gefen Syner-G™ ソフトウェアを使用して、RS-232 経由でファー ムウェアのアップグレードが可能
- • ロック式電源を採用
- • プラグアンドプレイ 設定やセットアップはほとんど不要
- • 表面装着で取付け可能
- • コンパクトな筐体設計 **\* 主な特長と仕様は予告なく変更されることがあります。**

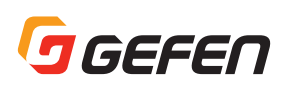

#### ■梱包内容の確認

万が一足りないものがありましたら、購入された販売店までご連絡ください。

#### ● GTB-UHD600-HBT

送信機 (GTB-UHD600-HBT-TX) × 1 受信機 (GTB-UHD600-HBT-RX) × 1 HDMIケーブル (1.8m, M-M) × 1 IRエミッター (EXT-IREMIT) × 1 IR 受光部延長ユニット (EXT-RMT-EXTIRN) × 1 電源アダプター (EXT-PS121.5AIP-LP-6) × 1

#### ● GTB-UHD600-HBTL

送信機 (GTB-UHD600-HBTL-TX) × 1 受信機 (GTB-UHD600-HBTL-RX) × 1 HDMIケーブル (1.8m, M-M) × 1 IRエミッター (EXT-IREMIT) × 1 IR 受光部延長ユニット (EXT-RMT-EXTIRN)) × 1 電源アダプター (EXT-PS121.5AIP-LP-6) × 1

#### ■目次

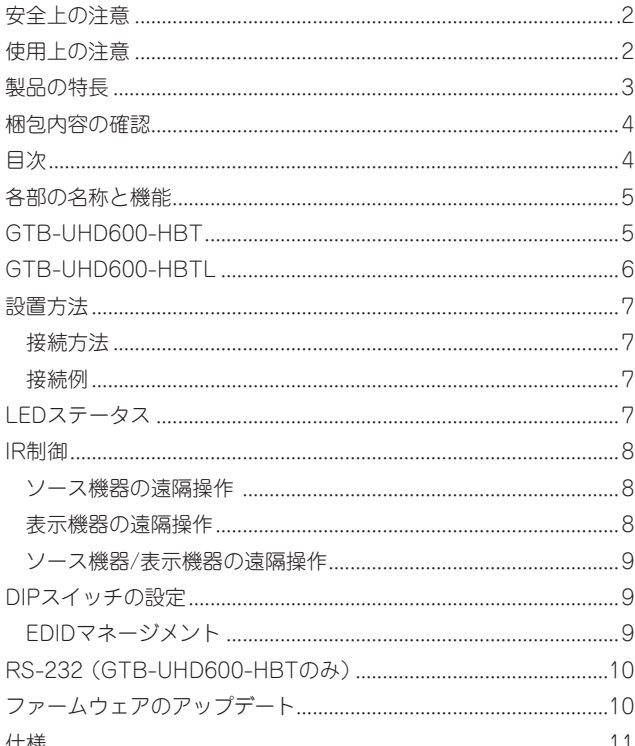

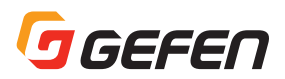

### ■各部の名称と機能

#### ● GTB-UHD600-HBT

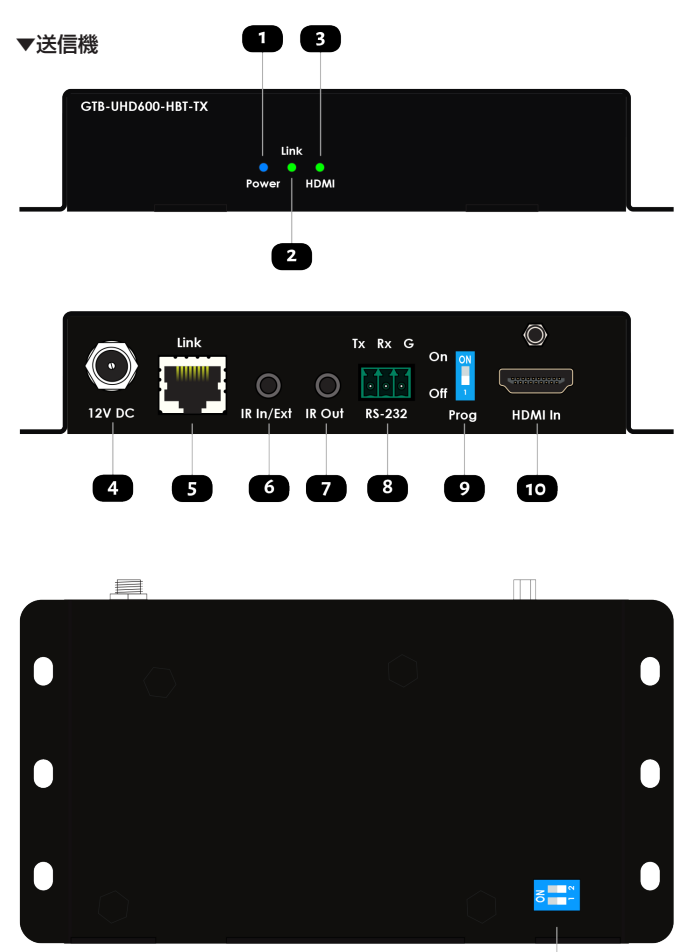

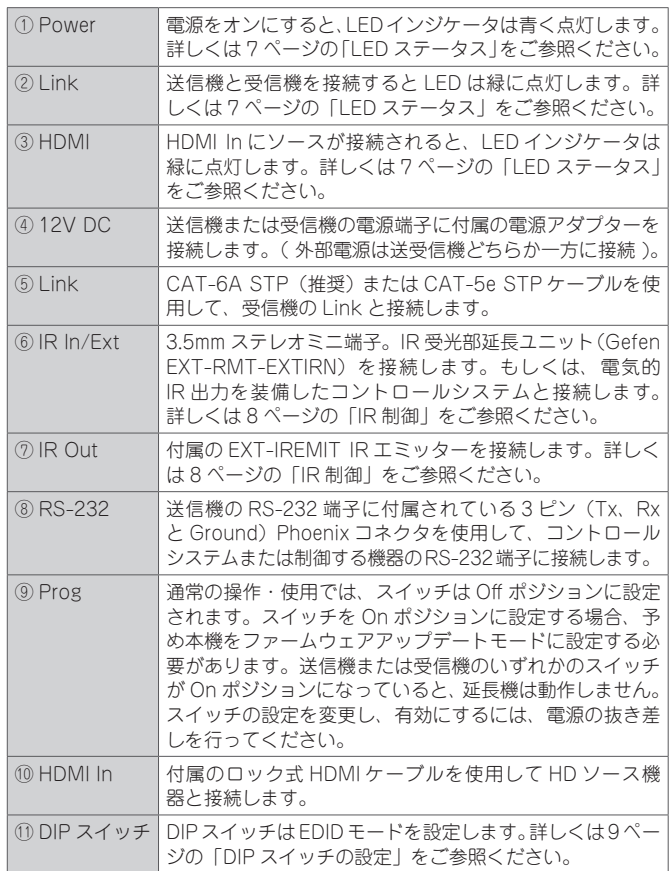

 $\bf\bf\Phi$ 

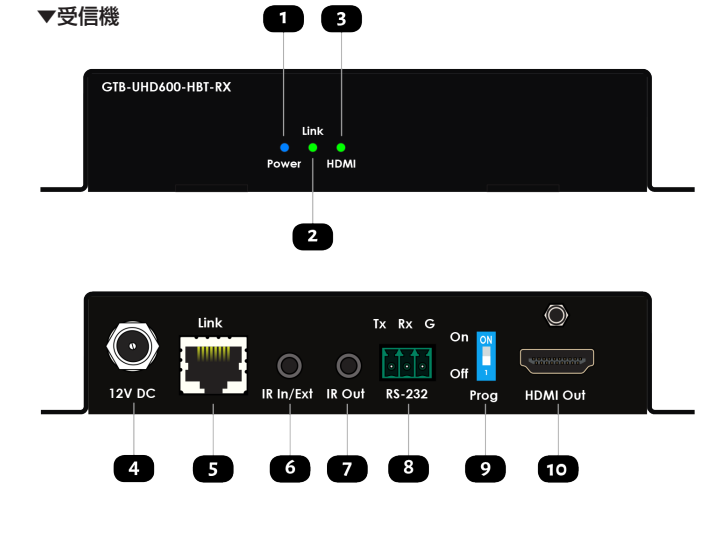

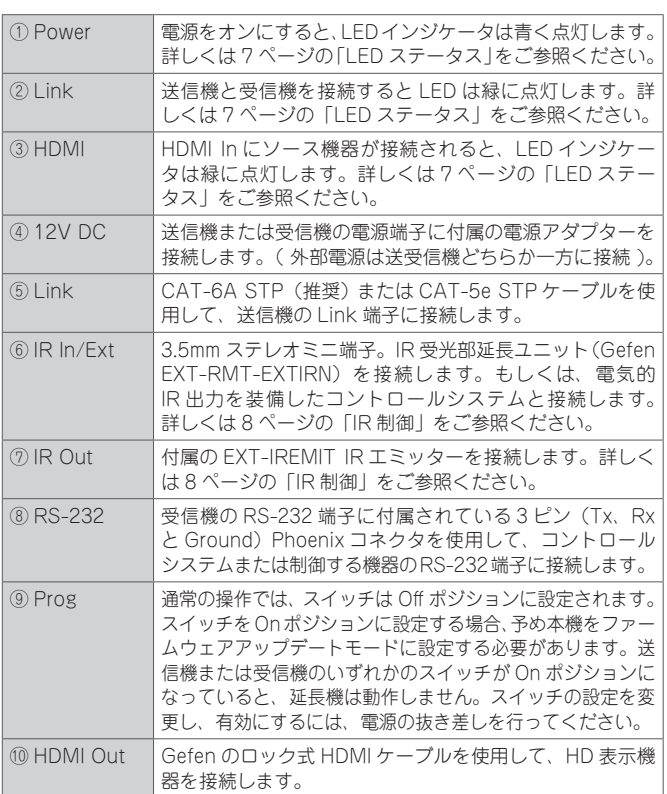

# **g** GEFEN

#### ● GTB-UHD600-HBTL

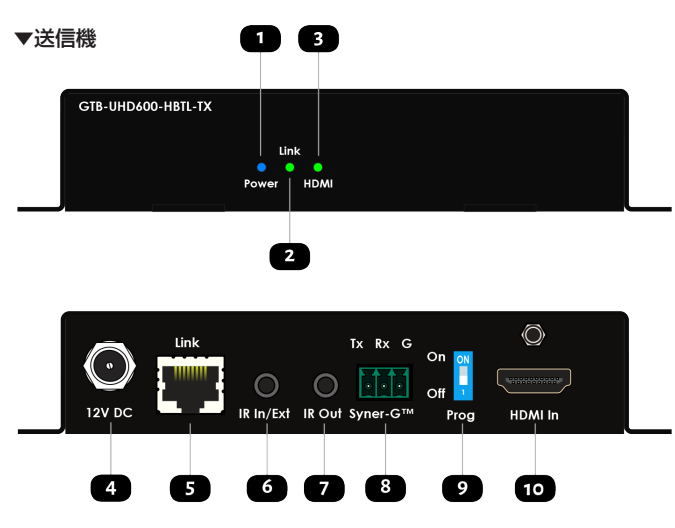

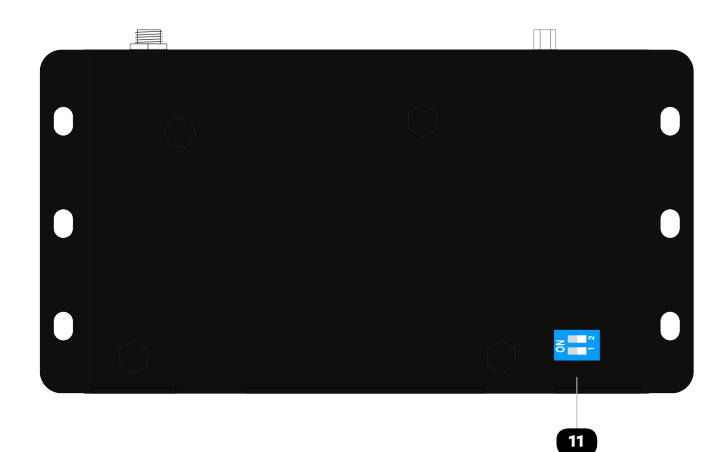

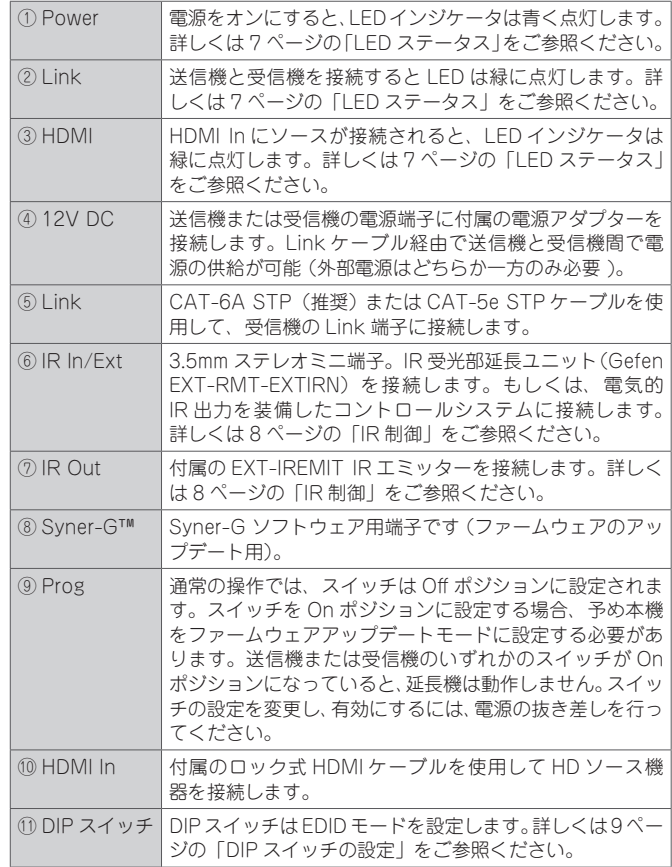

▼受信機

 $\bullet$ 

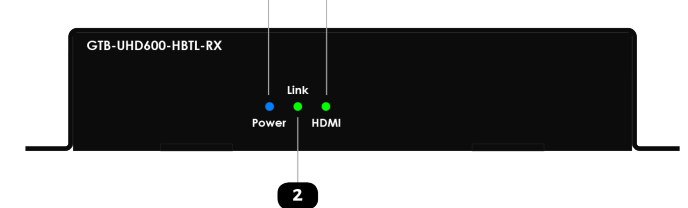

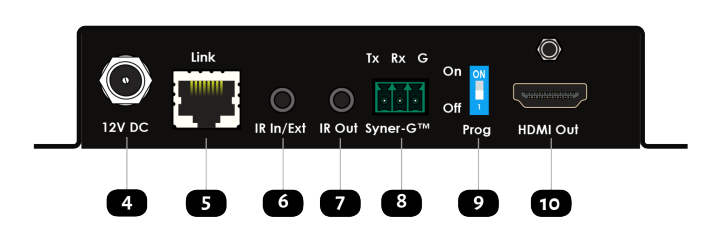

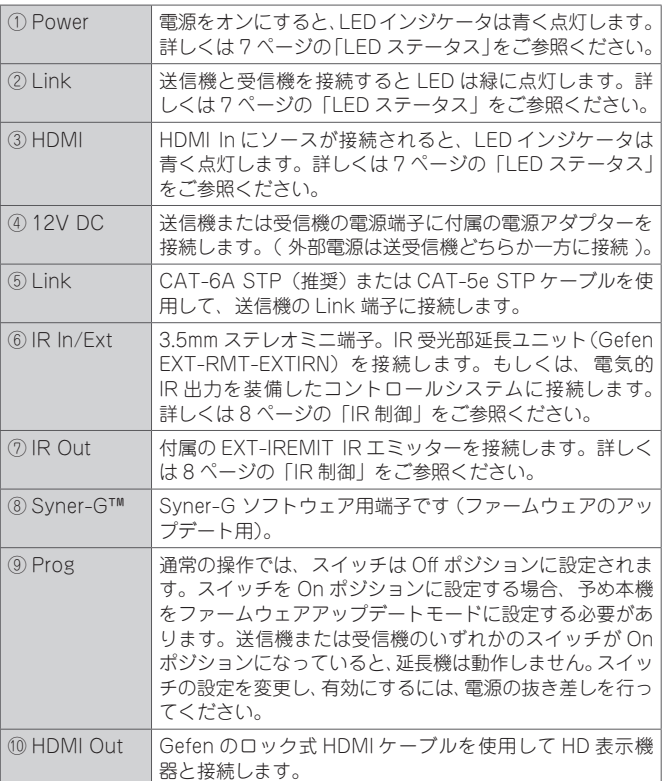

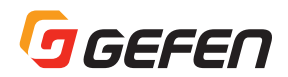

## ■設置方法

#### ●接続方法

#### ▼映像

1. 付属のHDMIケーブルで送信機のHDMI Inにソース機器を接続します。 2. HDMI ケーブルで受信機の HDMI Out に HD 表示機器を接続します。

#### $\blacktriangledown$  CAT-5

3. CAT-6A STP (推奨)または CAT-5e STP ケーブルを使用して、 送信機の Link 端子と受信機の Link 端子を接続します。

映像の解像度によって、最大延長距離が異なります。

#### ● IR

4. 詳しくは 8 ページの「IR 制御」をご参照ください。

#### $\bullet$  RS-232 (GTB-UHD600-HBT のみ)

5. 送受信機の RS-232 端子の 3 ピン (Tx、Rx と Ground) Phoenix コネ クタを使用して、コントロールシステムまたは制御する機器の RS-232 端子に接続します。端子パネルにそれぞれのピン名が表記されています。

#### ● Power

6. 送信機または受信機の電源端子に付属の電源アダプターを接続しま す。Linkケーブル経由で送信機と受信機間で電源の供給が可能です( 外部電源はどちらか一方に接続 )。

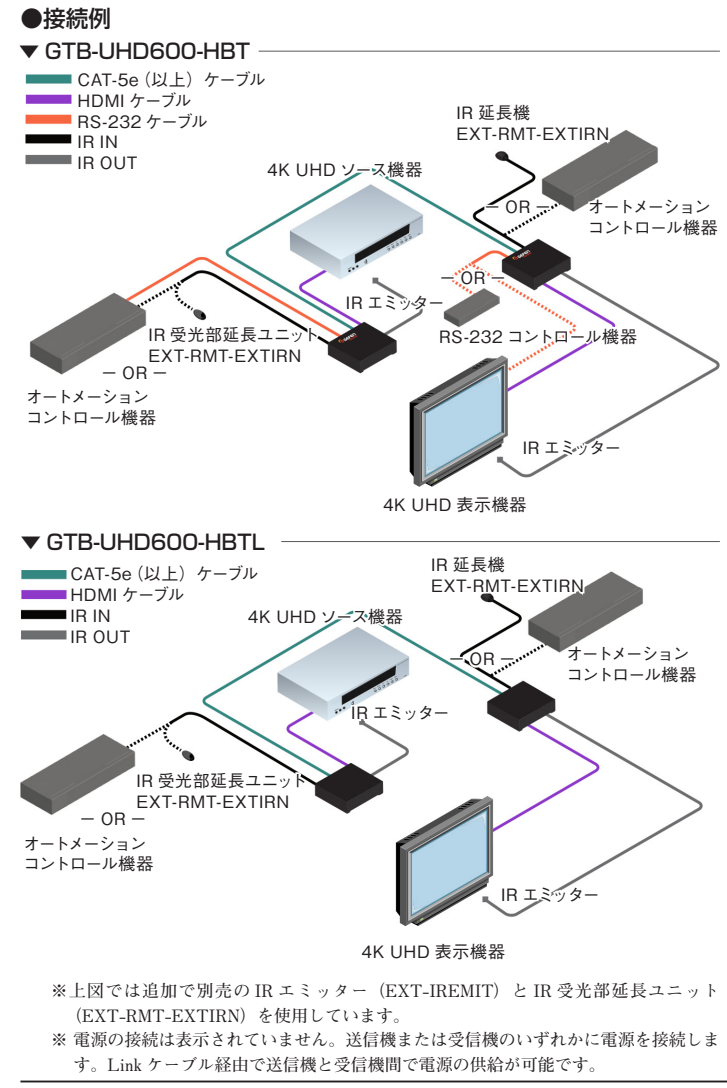

7. 電源の AC プラグをコンセントに接続します。

## ■ LED ステータス

送受信機の Power、Link と HDMI LED インジケータは本体の現在のステー タスを表します。下記一覧表の内容は送信機と受信機に共通です。

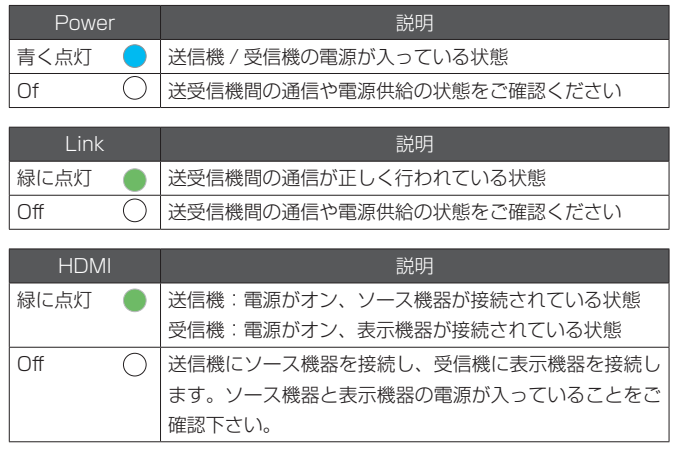

# GEFEN

### ■ IR 制御

#### ●ソース機器の遠隔操作

- 1. 受信機の IR In/Ext に付属の IR 受光部延長ユニット(EXT-RMT-EXTIRN)を接続します。コントロールシステムを使用する場合、3.5mm ステレオミニケーブルを使用して、受信機の IR In/Ext をコントロー ルシステムの IR 出力端子に接続します。IR 信号は Link ケーブル経 由で伝送されます。
- 2. 付属の IR エミッター(EXT-IREMIT)を使用して、送信機の IR Out をソース機器の IR 受光部に接続します。

#### ●表示機器の遠隔操作

- 1. 送信機の IR In/Ext に付属の IR 受光部延長ユニット(EXT-RMT-EXTIRN)を接続します。コントロールシステムを使用する場合、3.5mm ステレオミニケーブルを使用して、受信機の IR In/Ext 端子をコン トロールシステムの IR 出力端子に接続します。IR 信号は Link ケー ブル経由で伝送されます。
- 2. 付属の IR エミッター(EXT-IREMIT)を使用して、受信機の IR Out 端子を表示機器の IR 受光部に接続します。

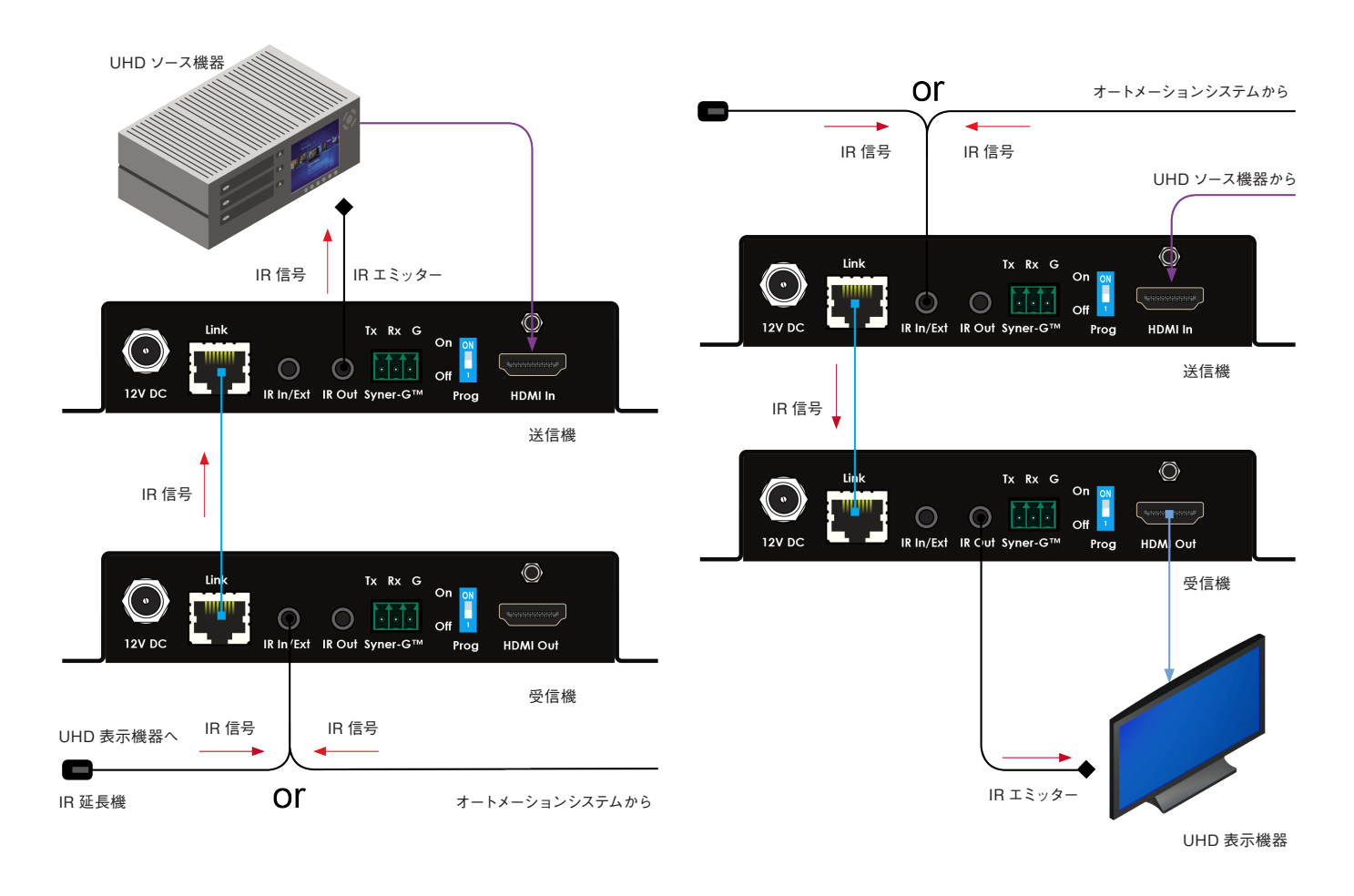

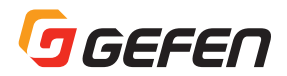

#### ●ソース機器 / 表示機器の遠隔操作

- 1. 別売の IR 受光部延長ユニット(EXT-RMT-EXTIRN)と IR エミッ ター(EXT-IREMIT)が必要です。お求めは、お近くの Gefen 代理 店にお問合せ下さい。
- 2. 8 ページの手順に従って、接続を行います。

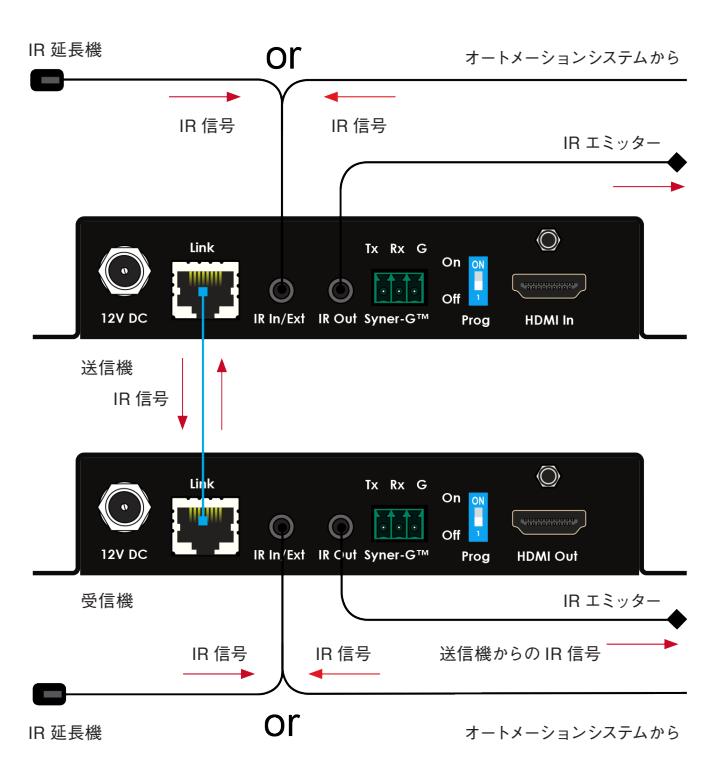

#### ■ DIP スイッチの設定

送信機の底面に 2 つの DIP スイッチがあります。DIP スイッチは接着テープ の下にあります。

出荷時の DIP スイッチは、4K、2 チャンネル音声モードに設定されています (SW1:OFF、SW2:ON)。

DIP スイッチの設定について、下表をご参照ください。

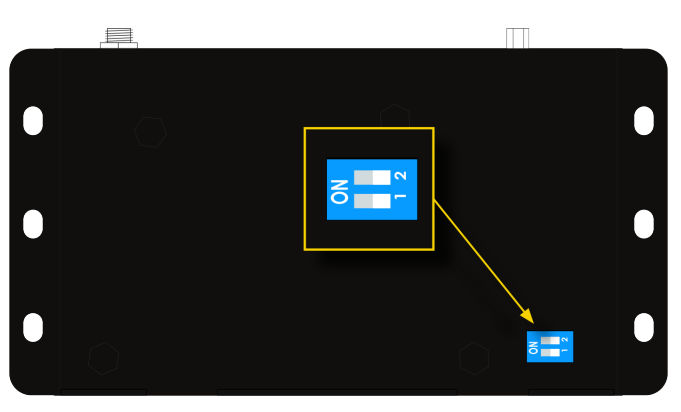

#### ● EDID マネージメント

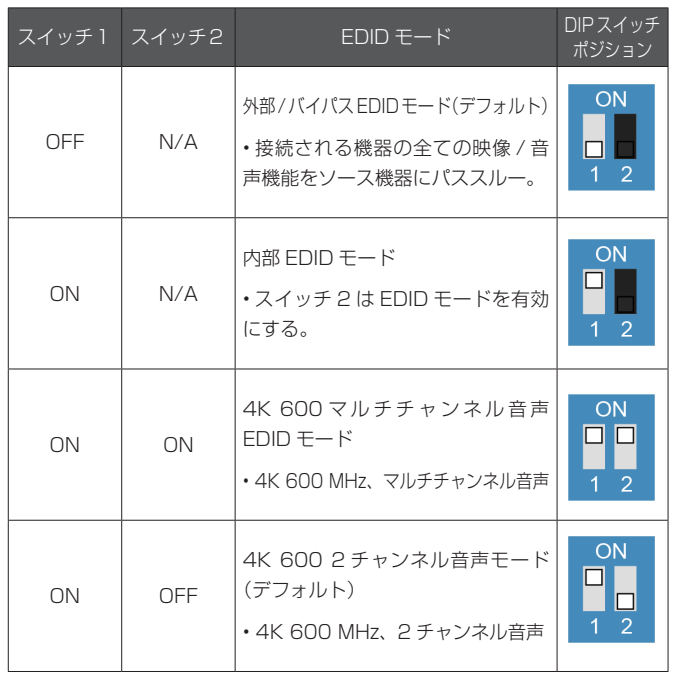

## ■ RS-232 (GTB-UHD600-HBT のみ)

#### ● RS-232 機器の接続

GTB-UHD600-HBT は RS-232 信号の延長に対応しています。また、 Gefen Syner-G™ ソフトウェアを使い、RS-232 インターフェイス経由で ファームウェアのアップデートを実行できます。

- 1. 送信機の RS-232 端子に付属されている3 ピン (Tx、Rx と Ground) Phoenix コネクタを使用して、コントロールシステムの RS-232 端子に接続します。端子パネルにそれぞれのピン名が表記 されています。コントローラの DB-9 端子(オス)に接続する場合、 別売の DB-9 メス~ 3 ピン Phone 変換ケーブル(ADA-PH-2-DB9- MF-AB)をお使いください。
- 2. 受信機の RS-232 端子に付属されている3 ピン (Tx、Rx と Ground)Phoenix コネクタを使用して、制御する機器の RS-232 端子に接続します。端子パネルにそれぞれのピン名が表記されてい ます。制御する RS-232 機器の DB-9 端子(メス)に接続する場合、 別売の DB-9 オス~ 3 ピン Phone 変換ケーブル(ADA-PH-2-DB9- MM-AB)をお使いください。
- 3. RS-232 は双方向通信プロトコルのため、アプリケーションにもよ りますが、コントローラを受信機に接続し、制御する機器を送信機 に接続することも可能です。

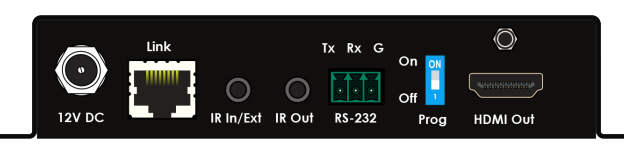

シリアル信号 (RS-232) の延長を有効にするには、Prog スイッ チは必ず OFF ポジションに設定してください。また、RS-232 コ マンドを送信する際に、必ず CR(0x0D)を含めてください。

## ■ファームウェアのアップデート

#### ●ファームウェアのアップデート

- 1. 送信機と受信機のファームウェアアップデートは個々に行います。 ファームウェアをアップデートする際は、必ず送信機と受信機両方 に対して実行してください。
- 2. Gefen Syner-G™ ソフトウェアを起動する PC (Windows 版)は GTB-UHD600-HBT の RS-232 端子または GTB-UHD600-HBTL の Syner-G™ 端子に接続します。

 送信機と受信機は、RS-232 インターフェイスを経由、または USB-to- シリアルアダプタを使用して、PC と接続します。

- 3. ファームウェアをアップデートする送信機または受信機の電源アダ プターと Link 接続を取り外し、電源をオフにします。送信機または 受信機の Prog スイッチが On(上) ポジションに設定します。再度 電源を接続し、電源をオンにします。電源が正しく供給されていれば、 Power LED が点灯します
- 4. ファームウェアをアップデートする送信機または受信機の RS-232 または Syner-G™ 端子に付属されている 3 ピン (Tx、Rx と Ground) Phoenix コネクタを使用して、PC または USB-to- シリ アルアダプタと接続します。端子パネルにそれぞれのピン名が表記 されています。お持ちの PC または USB-to- シリアルアダプタにオ ス DB-9 端子が装備されている場合、別売の ADA-PH-2-DB9-MF-AB アダプタケーブル (メス DB-9 端子–3 ピン Phoenix 端子)を お使いください。
- 5. Gefen Syner-G™ のオンスクリーン手順に従って、送信機または受 信機のファームウェアをアップデートします。
- 6. アップデートが完了したら、本体の電源をオフにし、Prog スイッチ を Off(下)ポジションに設定した上、再度電源と Link ケーブルを 接続します。

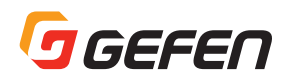

## ■仕様

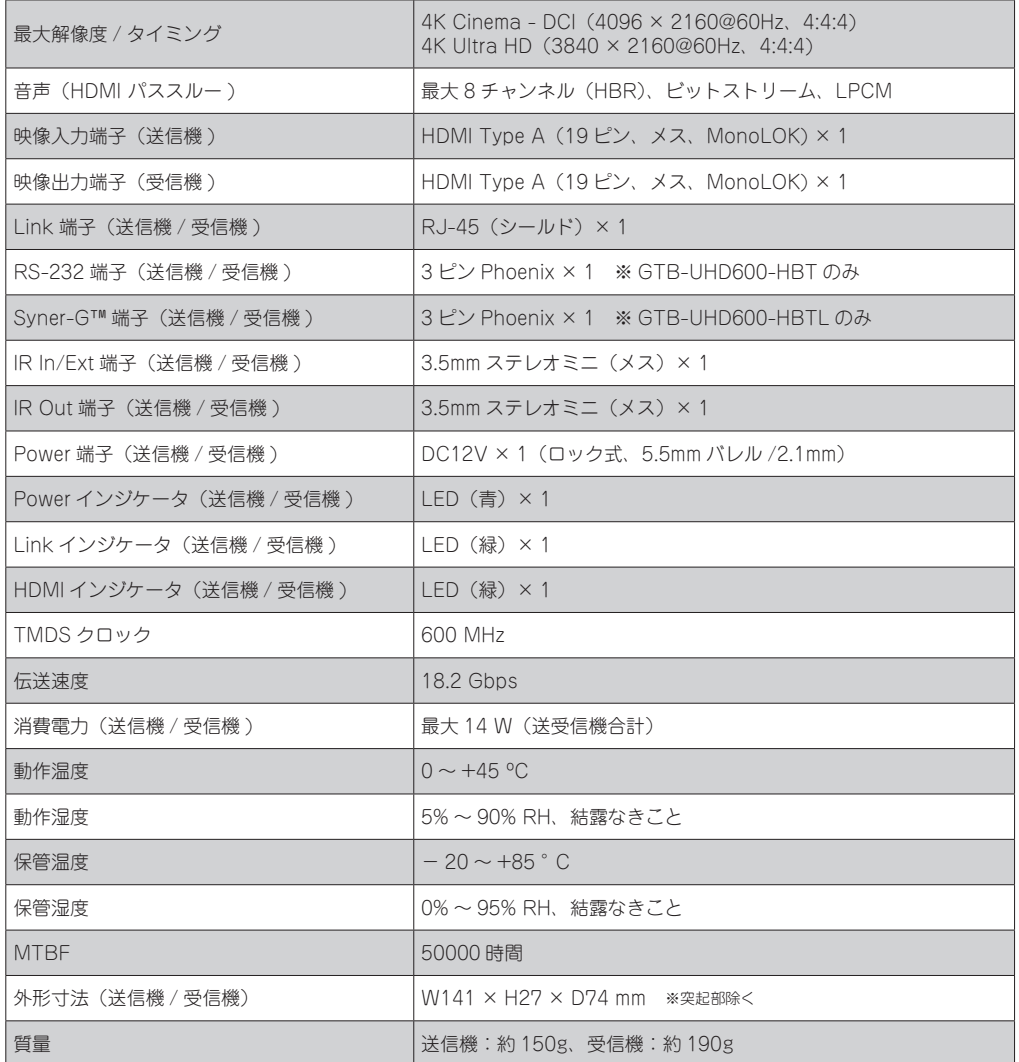

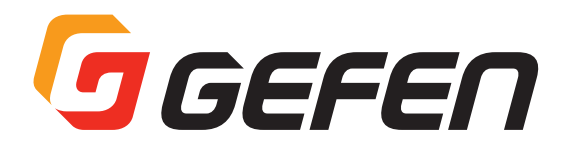

●商品写真やイラストは、実際の商品と一部異なる場合があります。 ●掲載内容は発行時のもので、予告なく変更されることがあります。変更により発生したいかなる損害に対しても、弊社は責任を負いかねます。 ●記載されている商品名、会社名等は各社の登録商標、または商標です。

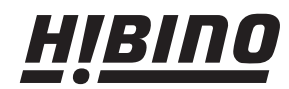

ヒビノインターサウンド株式会社 〒108-0075 東京都港区港南3-5-12 TEL: 03-5783-3880 FAX: 03-5783-3881 E-mail: info@hibino-intersound.co.jp http://www.hibino-intersound.co.jp/